**Формирование документа на основе счета,** 

## **который создан на основе договора**

Для формирования документа на основе счёта необходимо зайти в подсистему **Управление финансовыми расчётами / Ведение договоров** в модуль **Учёт расчетов по договорам** :

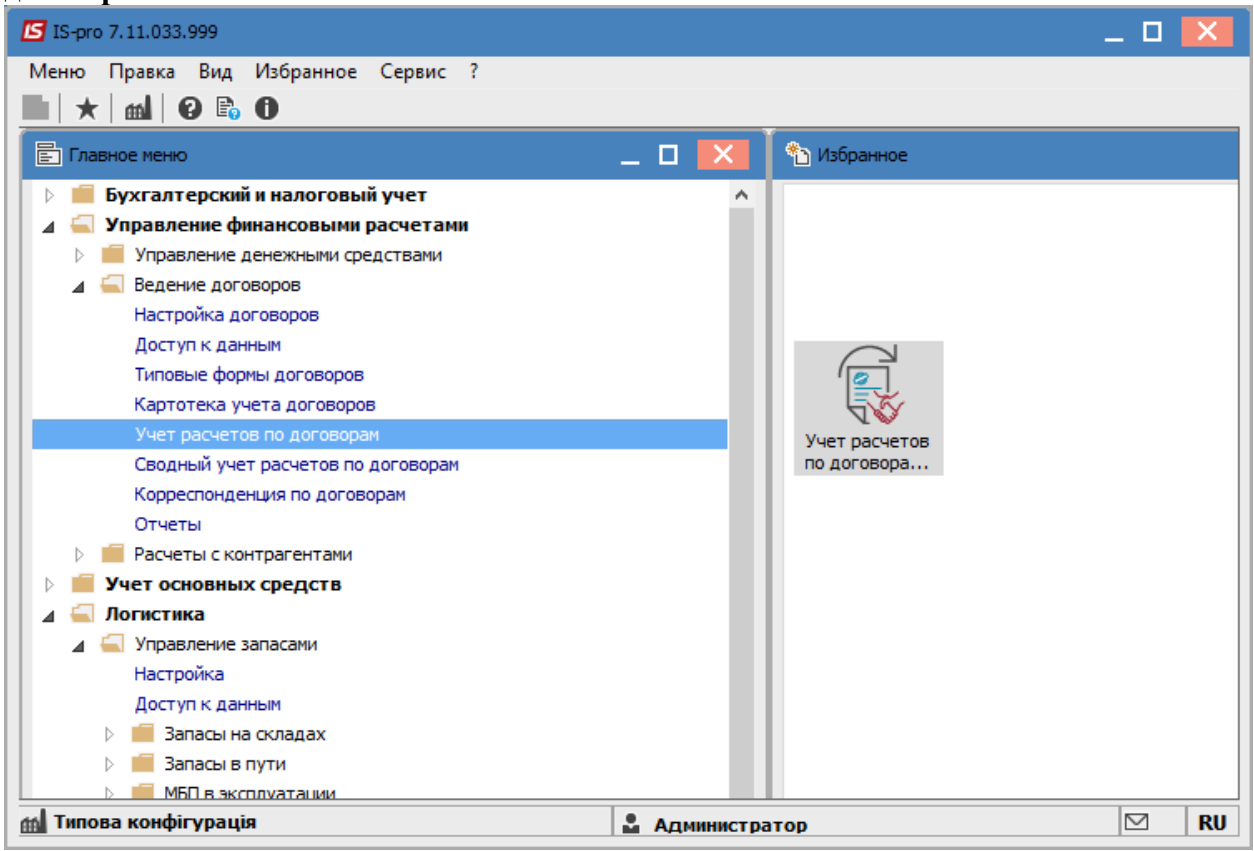

В реестре выполняемых договоров выполнить следующие действия :

1. В поле **Журнал** выбрать необходимый журнал, например, **Документы без журнала**.

**ВНИМАНИЕ!** Вид журнала **Все журналы** используется только для просмотра.Создавать документы в этом журнале невозможно.

- 2. В поле **Вид деятельности** выбрать необходимый вид.
- 3. Выбрать договор, нажать на него дважды левой клавишей мишы или клавишей **Enter**.

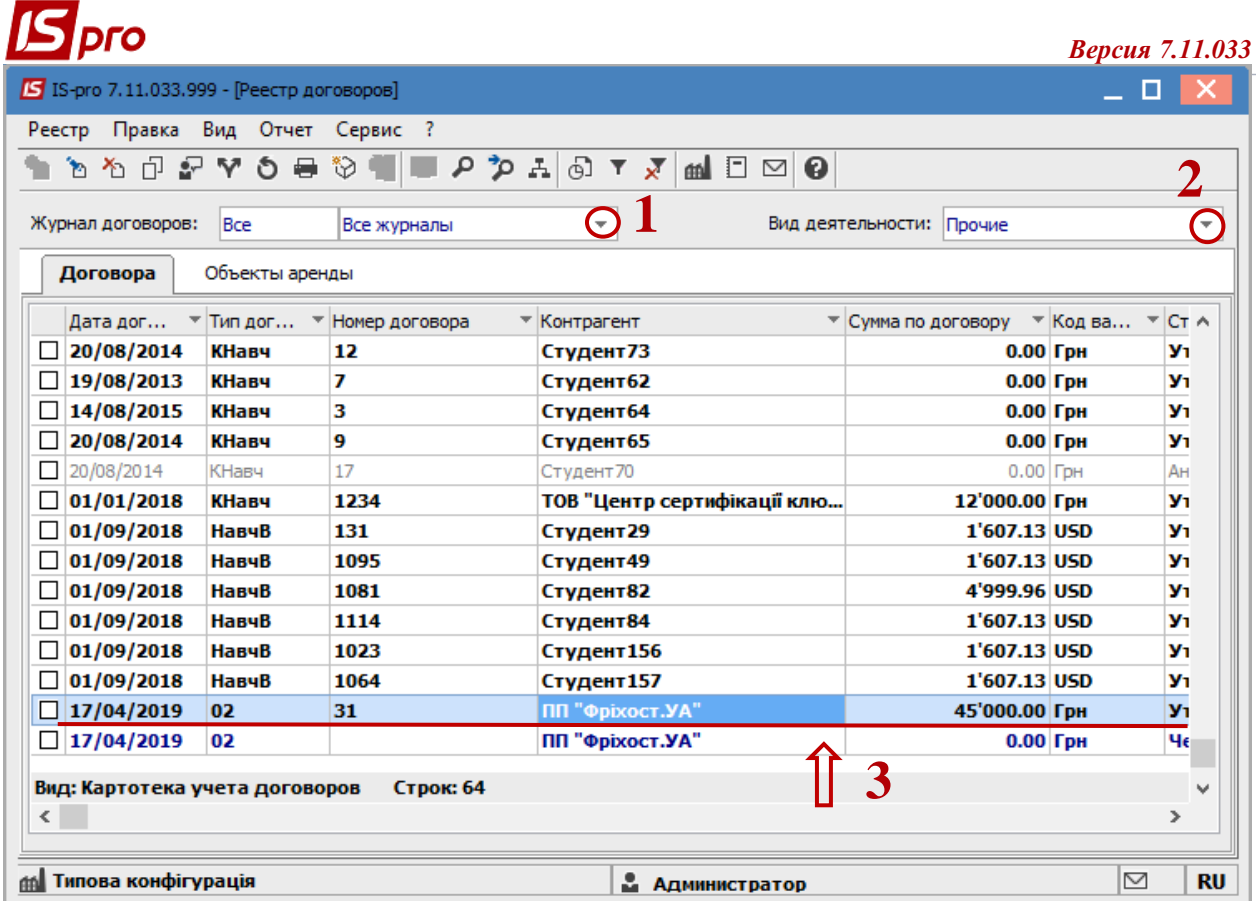

- В договоре:
- 4. Перейти на вкладку **Счета**;
- 5. Выбрать необходимый счёт, нажав на него дважды левою клавишей мишы или клавишей **Enter.**

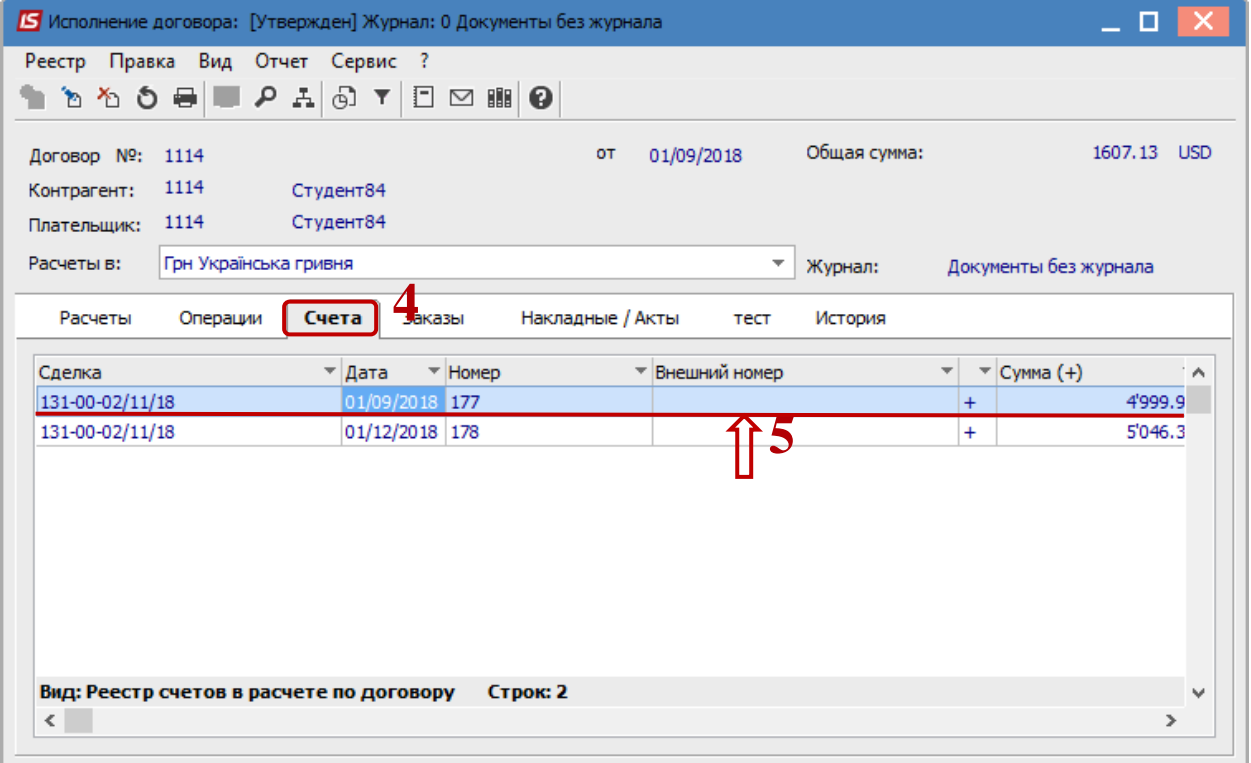

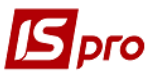

6. Далее в окне **Счёт для получения** по пукну меню **Документ / Сформировать / Накладную** (или другой документ из предложенного списка).

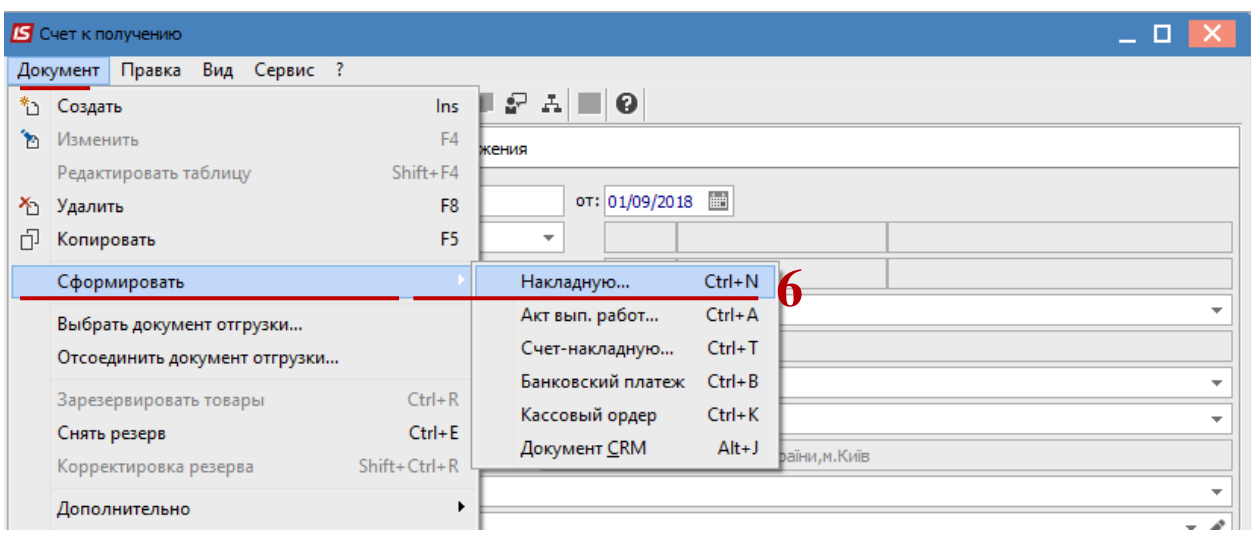

По завершению формирования документов появится окно, в котором будет отображена информация о результате.